## DR-EDID EMULATOR

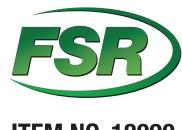

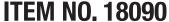

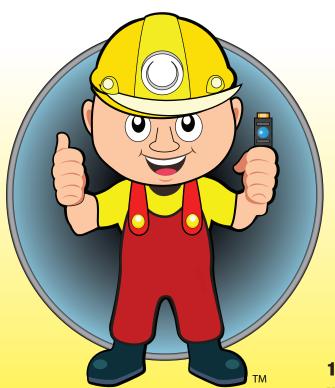

- All in one, EDID emulator
- Passive inline device.
   DOES NOT require external power
- Supports up to HDMI 2.0 and compliant with HDCP 2.2
- Comes with 16 preinstalled EDID
- Bi-directional. Can be used as a male or female
- Can be used repeatedly to test different EDID

1-800-332-FSR1 www.fsrinc.com

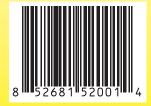

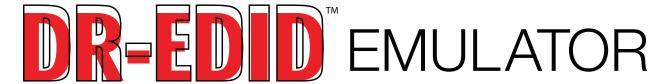

## How to use a Preinstalled EDID

- 1. Turn the rotary switch to 1 to F to select the pre-installed EDID
- 2. It is recommended to power cycle all equipment before the emulator is used to ensure HDMI hand shake initialization

|                    | )   JD |  |  |
|--------------------|--------|--|--|
|                    | (4( )C |  |  |
| Have to leave FDID | 3 D    |  |  |
| How to learn EDID  | 210F F |  |  |

- 1. Set rotary switch to "0"
- 2. Connect a HDMI cable to the desired display
- 3. Connect the DR-FDID to a source as a power source
- 4. Once the DR-EDID receives the power needed, LED will start flashing red. This means it is ready to learn
- 5. When the LED starts flashing Red, connect the HDMI cable from the display to the female end of the DR-FDID
- 6. The LED will now turn purple. This means it is learning the EDID
- 7. When the LED turns solid blue, it means the EDID has been stored and ready to use
- 8. The DR-EDID is now ready to use
- 9. The DR-FDID will retain the latest learned FDID until the learning procedure is performed again

|     |               | Block 0 (for Computer) | Block 1 (for Player)              |
|-----|---------------|------------------------|-----------------------------------|
| (0) | External EDID |                        |                                   |
| (1) | 480p          | 720x480@60Hz *2CH*     | 480p@60Hz *2CH*                   |
| (2) | 720p          | 1280x720@60Hz *2CH*    | 720p@50Hz *2CH*                   |
| (3) | 1080i         | 1920x540@60Hz *2CH*    | 1080i@60Hz*2CH*                   |
| (4) | 1280x768_60   | 1280x768@60Hz *2CH*    | 720p@60Hz *2CH*                   |
| (5) | 1280x1024_60  | 1280x1024@60Hz *2CH*   | 720p@60Hz *2CH*                   |
| (6) | 1366x768_60   | 1366x768@60Hz *2CH*    | 720p@60Hz *2CH*                   |
| (7) | 1400x1050_60  | 1400x1050@60Hz *2CH*   | 720p@60Hz *2CH*                   |
| (8) | 1680x1050_60  | 1680x1050@60Hz *2CH*   | 720p@60Hz *2CH*                   |
| (9) | 1600x1200_60  | 1600x1200@60Hz *2CH*   | 720p@60Hz *2CH*                   |
| (A) | 1920x1080_24  | 1920x1080@24Hz *2CH*   | 1080p@24Hz / 720p@60Hz *2CH*      |
| (B) | 1920x1080_60  | 1920x1080@60Hz *2CH*   | 1080p@60Hz *2CH*                  |
| (C) | 1920x1200_60  | 1920x1200@60Hz *2CH*   | 1080p@60Hz *2CH*                  |
| (D) | 3840x2160_30  | 3480x2160@30Hz *2CH*   | 3840x2160@24Hz / 1080p@60Hz *2CH* |
| (E) | 3840x2160_60  | 3480x2160@60Hz *2CH*   | 3480x2160@60Hz *2CH*              |
| (F) | 4096x2160_60  | 3480x2160@60Hz *2CH*   | 4096x2160@60Hz *2CH* Block#2      |

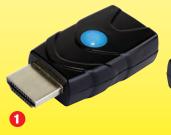

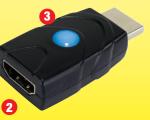

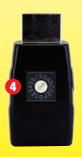

- 1. HDMI Type A Male
- 2. HDMI Type A Female
- 3. LFD Indicator
  - a. Flashing Red learning mode
  - b. Purple Learning mode
  - c. Blue Emulation mode. ready to use
- 4. Rotary Switch for selecting **EDID** settings